# **extrapypi Documentation** *Release*

**karec**

**Feb 02, 2018**

# **Contents**

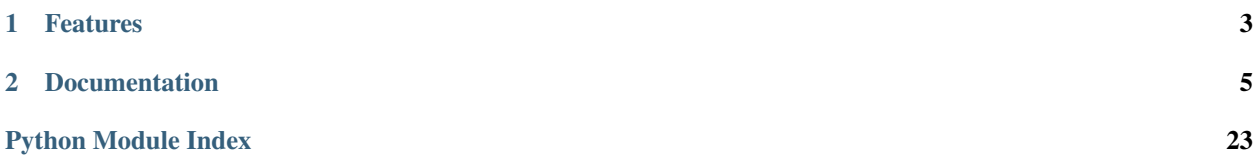

External pypi server with web ui and basics permissions management extrapypi don't mirror official pypi packages, and will not. It's just not build with this goal in mind. Extrapypi is just here to provide you an extra index to upload and install private packages from your own index.

# CHAPTER 1

# Features

- <span id="page-6-0"></span>• Upload packages from twine / setuptools
- Install packages with pip using only extra-index option
- Basics permissions management using roles (currently admin, developer, maitainer, installer)
- Easy deployment / installation using the WSGI server you want
- MySQL, PostgresSQL and SQLite support
- Extensible storage system
- CLI tools to help you deploy / init / test extrapypi
- Basic dashboard to visualize packages and users

# CHAPTER 2

## Documentation

## <span id="page-8-0"></span>**2.1 Installation**

### **2.1.1 Using pip**

Recommanded way to install extrapypi is to use the latest version hosted on PyPI :

```
pip install extrapypi
```
### **2.1.2 Installing via git**

Extrapypi is hosted at [https://github.com/karec/extrapypi,](https://github.com/karec/extrapypi) you can install it like this

```
git clone https://github.com/karec/extrapypi.git
cd extrapypi
python setup.py install
```
Or, for development

pip install -e .

### **2.1.3 Starting and init extrapypi**

Once installed, you will need to create a configuration file and create database, tables and users. But don't worry, we provide commands in CLI tools to do that.

First thing we need : generate a configuration file

```
extrapypi start --filename myconfig.py
```
<span id="page-9-1"></span>This will generate a minimal configuration file, full documentation on configuration is avaible in the *[configuration](#page-9-0) [section](#page-9-0)*.

Once configuration done, you can create database, tables and default users using init command

EXTRAPYPI\_CONFIG=/path/to/myconfig.cfg extrapypi init

It will create two users :

- User admin, with password admin and role admin
- User pip with password pip and role installer

After that you can start extrapypi using run command

EXTRAPYPI\_CONFIG=/path/to/myconfig.cfg extrapypi run

Warning: You will need proper database drivers if you want to use anything else than sqlite. See [http://docs.](http://docs.sqlalchemy.org/en/latest/dialects/) [sqlalchemy.org/en/latest/dialects/](http://docs.sqlalchemy.org/en/latest/dialects/) for more informations about avaible dialects

## <span id="page-9-0"></span>**2.2 Extrapypi configuration**

All settings present here can be override with your own configuration file using the EXTRAPYPI\_CONFIG env variable.

If the env variable is not set, default settings will be used.

This file is a pure python file, that's mean that you can also include python code in here, for example for packages location

Warning: For security reasons you should at least change the secret key

Note: If you use anything else than sqlite, you must install correct database drivers like psycopg2 or pymysql for example. Since we use SQLAlchemy you can use any compliant database, but we only test sqlite, mysql and postgresql

Note: You can also override all settings of flask extensions used by extra-pypi even if there are not here

For quickstart you can generate a sample configuration file using start command like this

extrapypi start --filename myconfig.cfg

Generated file will have the following content

```
# Database connexion string
SQLALCHEMY_DATABASE_URI = "sqlite:///extrapypi.db"
# Update this secret key for production !
SECRET_KEY = "changeit"
# Storage settings
```

```
# You need to update at least packages_root setting
STORAGE_PARAMS = {
    'packages_root': "/path/to/my/packages"
}
```
Configuration options

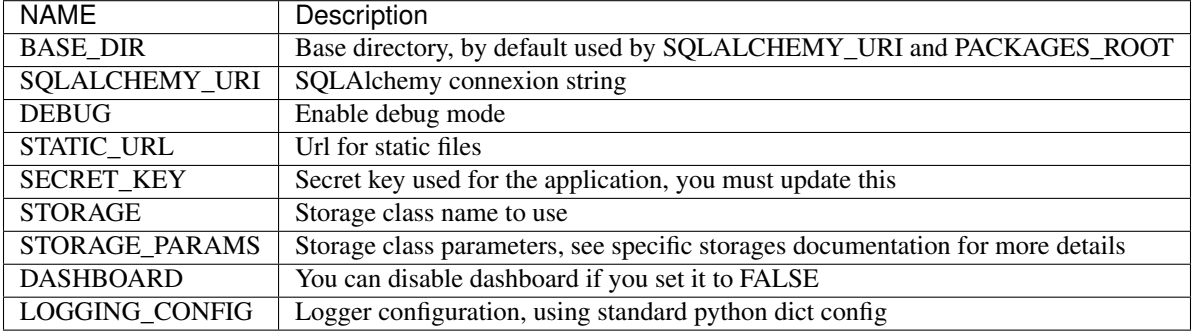

#### Defaut logging config look like this

```
LOGGING_CONFIG = {
  'version': 1,
  'root': {
     'level': 'NOTSET',
     'handlers': ['default'],
 },
  'formatters': {
     'verbose': {
          'format': '[%(asctime)s: %(levelname)s / %(name)s] %(message)s',
     },
 },
  'handlers': {
     'default': {
          'level': 'INFO',
          'class': 'logging.StreamHandler',
          'formatter': 'verbose',
     },
 },
  'loggers': {
     'extrapypi': {
          'handlers': ['default'],
          'level': 'WARNING',
         'propagate': False,
     },
      'alembic.runtime.migration': {
         'handlers': ['default'],
          'level': 'INFO',
          'propagate': False
     },
 }
}
```
# **2.3 Deployment**

You can run extrapypi with run command, but since it uses flask debug server, it's not suited for production.

But we provide a wsgi entry point to make it easier to run extrapypi using python wsgi server like gunicorn or uwsgi.

### **2.3.1 Gunicorn**

Simple example using gunicorn

EXTRAPYPI\_CONFIG=/path/to/myconfig.cfg gunicorn extrapypi.wsgi:app

Full example using systemd and nginx (based on [http://docs.gunicorn.org/en/stable/deploy.html#systemd\)](http://docs.gunicorn.org/en/stable/deploy.html#systemd)

#### /etc/systemd/system/extrapypi.service

[Unit]

```
Description=extrapypi daemon
Requires=extrapypi.socket
After=network.target
[Service]
Environment=EXTRAPYPI_CONFIG=/path/to/myconfig.cfg
PIDFile=/run/gunicorn/pid
User=myuser
Group=myuser
RuntimeDirectory=gunicorn
ExecStart=/path/to/gunicorn --pid /run/gunicorn/pid \
       --bind unix:/run/gunicorn/socket extrapypi.wsgi:app
       ExecReload=/bin/kill -s HUP $MAINPID
       ExecStop=/bin/kill -s TERM $MAINPID
       PrivateTmp=true
```
#### [Install] WantedBy=multi-user.target

#### /etc/systemd/system/extrapypi.socket

```
[Unit]
Description=extrapypi socket
[Socket]
ListenStream=/run/gunicorn/socket
[Install]
WantedBy=sockets.target
```
#### Next, enable and start the socket and service

```
systemctl enable extrapypi.socket
systemctl start extrapypi.service
```
#### Last step is to configure nginx as a reverse proxy, basic configuration will look like this

```
...
http {
 server {
     listen 8000;
```

```
server_name 127.0.0.1;
     location / {
         proxy_pass http://unix:/run/gunicorn/socket;
     }
 }
}
...
```
### **2.3.2 Uwsgi**

Simple example using uwsgi

```
EXTRAPYPI_CONFIG=/path/to/myconfig.cfg uwsgi --http 0.0.0.0:8000 --module extrapypi.
˓→wsgi:app
```
Full example using systemd and nginx (based on [http://uwsgi-docs.readthedocs.io/en/latest/Systemd.html\)](http://uwsgi-docs.readthedocs.io/en/latest/Systemd.html)

#### /etc/systemd/system/extrapypi.socket

```
[Unit]
Description=Socket for extrapypi
[Socket]
ListenStream=/var/run/uwsgi/extrapypi.socket
SocketUser=myuser
SocketGroup=myuser
SocketMode=0660
[Install]
```
WantedBy=sockets.target

#### /etc/systemd/system/extrapypi.service

```
[Unit]
Description=%i uWSGI app
After=syslog.target
[Service]
ExecStart=/path/to/uwsgi \
             --socket /var/run/uwsgi/extrapypi.socket \
             --module extrapypi.wsgi:app
User=myuser
Group=myuser
Restart=on-failure
KillSignal=SIGQUIT
Type=notify
StandardError=syslog
NotifyAccess=all
```
Note: you can also add your own ini file for uwsgi configuration

Next, enable and start the socket and service

```
systemctl enable extrapypi.socket
systemctl start extrapypi.service
```
Last step is to configure nginx as a reverse proxy, basic configuration will look like this

```
...
http {
  server {
     listen 8000;
     server_name 127.0.0.1;
     location / {
       uwsgi_pass unix:///var/run/uwsgi/extrapypi.socket;
       include uwsgi_params;
     }
  }
}
...
```
### **2.3.3 Monitoring**

To make it simpler for you to check if extrapypi server is running with your monitoring tools, we provide a simple endpoint /ping that will always return pong with status code 200. You must call this endpoint with GET http verb

# **2.4 Configuring pip to work with extrapypi**

### **2.4.1 Uploading packages**

extrapypi is compliant with setuptools / twine, you just need to update your .pypirc

```
[distutils]
index-servers =
    local
[local]
username=myuser
password=mypassword
repository=https://myextrapypiurl/simple/
```
That's it, you can now upload packages to your extrapypi instance

Using setuptools

```
python setup.py bdist_wheel upload -r local
```
Or twine

```
twine upload -r local dist/extra_pypi-0.1-py3.5.egg
```
### **2.4.2 Installing packages**

Two choices here :

Using CLI argument when calling pip

pip install extrapypi --extra-index-url https://user:password@myextrapypiurl/simple/

<span id="page-14-1"></span>Or update your pip.conf file

```
[global]
extra-index-url = https://user:password@myextrapypiurl/simple/
```
# **2.5 API Documentation**

### **2.5.1 extrapypi app**

#### <span id="page-14-0"></span>**extrapypi.app module**

#### **Extrapypi app**

Used to create application. This can be imported for wsgi file for uwsgi or gunicorn.

By default, application will look for a EXTRAPYPI\_CONFIG env variable to load configuration file, but you can also pass a config parameter. The configuration files are loaded in the following order :

- Load default configuration
- If testing is set to True, load config\_test.py and nothing else
- If config parameter is not None, use it and don't load env variable config file
- If config parameter is None, try to load env variable

You can create a wsgi file like this for running gunicorn or uwsgi :

```
from extrapypi.app import create_app
```

```
app = create_app()
```
Or add any extra code if needed

```
extrapypi.app.configure_app(app, testing, config)
     Set configuration for application
```
Configuration will be loaded in the following order:

- test\_config if testing is True
- else if config parameter is not None we load it
- else if env variable for config is set we use it

```
extrapypi.app.configure_extensions(app)
    Init all extensions
```
For login manager, we also register callbacks here

```
extrapypi.app.configure_logging(app)
    Configure loggers
```

```
extrapypi.app.create_app(testing=False, config=None)
     Main application factory
```

```
extrapypi.app.register_blueprints(app)
     Register all views for application
```

```
extrapypi.app.register_filters(app)
     Register additionnal jinja2 filters
```
#### <span id="page-15-0"></span>**extrapypi.config module**

#### **Extrapypi configuration**

All settings present here can be override with your own configuration file using the EXTRAPYPI\_CONFIG env variable.

If the env variable is not set, default settings will be used.

This file is a pure python file, that's mean that you can also include python code in here, for example for packages location

Warning: For security reasons you should at least change the secret key

Note: If you use anything else than sqlite, you must install correct database drivers like psycopg2 or pymysql for example. Since we use SQLAlchemy you can use any compliant database, but we only test sqlite, mysql and postgresql

Note: You can also override all settings of flask extensions used by extra-pypi even if there are not here

For quickstart you can generate a sample configuration file using start command like this

extrapypi start --filename myconfig.cfg

Generated file will have the following content

```
# Database connexion string
SQLALCHEMY_DATABASE_URI = "sqlite:///extrapypi.db"
# Update this secret key for production !
SECRET_KEY = "changeit"
# Storage settings
# You need to update at least packages root setting
STORAGE_PARAMS = {
    'packages_root': "/path/to/my/packages"
}
```
Configuration options

<span id="page-16-1"></span>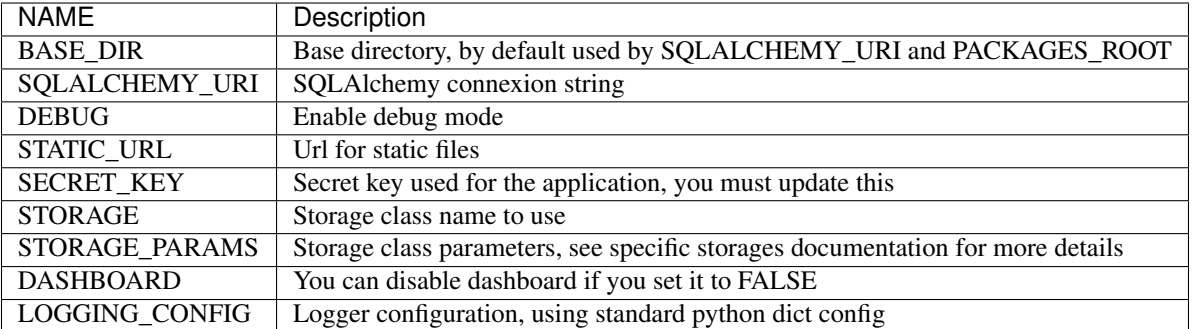

Defaut logging config look like this

```
LOGGING_CONFIG = {
  'version': 1,
  'root': {
      'level': 'NOTSET',
      'handlers': ['default'],
 },
  'formatters': {
      'verbose': {
          'format': '[%(asctime)s: %(levelname)s / %(name)s] %(message)s',
      },
 },
  'handlers': {
      'default': {
          'level': 'INFO',
          'class': 'logging.StreamHandler',
          'formatter': 'verbose',
      },
 },
  'loggers': {
      'extrapypi': {
          'handlers': ['default'],
          'level': 'WARNING',
         'propagate': False,
      },
      'alembic.runtime.migration': {
          'handlers': ['default'],
          'level': 'INFO',
          'propagate': False
      },
  }
}
```
### **2.5.2 commons**

#### <span id="page-16-0"></span>**filters module**

Jinja2 additionnal filters

```
extrapypi.commons.filters.tohtml(s)
    Convert rst string to raw html
```
Used for display long description of releases

#### <span id="page-17-2"></span><span id="page-17-0"></span>**login module**

Module handling all Flask-Login logic and handlers

- extrapypi.commons.login.**load\_user\_from\_request**(*request*) Used to identify a request from pip or twine when downloading / uploading packages and releases
- extrapypi.commons.login.**on\_identity\_loaded**(*sender*, *identity*) Load rights for flask-principal

Handle only role need and user need

extrapypi.commons.login.**unauthorized**()

```
extrapypi.commons.login.user_loader(user_id)
     Default user handler, from Flask-Login documentation
```
#### <span id="page-17-1"></span>**packages module**

Packages utils.

This module export packages logic outside of the views

extrapypi.commons.packages.**create\_package**(*name*, *summary*, *store*) Create a package for a given release if the package don't exists already

Note: Maintainer and installer cannot create packages

#### **Parameters**

- $\bullet$  **data**  $(dict)$  request data to use to create package
- **storage** (extrapypi.storage.BaseStorage) storage object to use

Raises PermissionDenied

extrapypi.commons.packages.**create\_release**(*data*, *config*, *files*)

Register and save a new release

Since pypi itself don't support pre-registration anymore, we don't

Note: Installers cannot create a new release

If a release with same version number and package exists, we return it :param dict data: request data for registering package :param dict config: current app config :raises: PermissionDenied

extrapypi.commons.packages.**create\_release\_from\_source**(*metadata*, *user*) Create a new release from a raw file. Used for import of existing packages into database

Warning: This function does not check any permissions since it's never called from web ui

If a release already exists, it does nothing

#### **Parameters**

• **metadata** (dict) – metadata of the package

• **user** (extrapypi.models.User) – user to use as maintainer

<span id="page-18-2"></span>extrapypi.commons.packages.**get\_store**(*name*, *params*) Utility function to get correct storage class based on its name

#### **Parameters**

- **name**  $(str)$  name of the storage
- **params**  $(dict)$  storage params from application config

Returns Correct storage class instance, passing params to constructor

Return type *[BaseStorage](#page-21-0)*

Raises AttributeError

#### <span id="page-18-0"></span>**permission module**

Permissions and needs helpers

- Roles logic is defined like this :
- admin > developer > maintainer > installer

### **2.5.3 dashboard**

#### <span id="page-18-1"></span>**views module**

```
Views for dashboard
All dashboard blueprint can be disabled if you set DASHBOARD = False in configuration
extrapypi.dashboard.views.create_user()
     Create a new user
extrapypi.dashboard.views.delete_package(package_id)
     Delete a package, all its releases and all files and directory associated with it
extrapypi.dashboard.views.delete_user(user_id)
     Delete a user and redirect to dashboard
extrapypi.dashboard.views.index()
     Dashboard index, listing packages from database
extrapypi.dashboard.views.login()
     Login view
     Will redirect to dashboard index if login is successful
extrapypi.dashboard.views.logout()
     Logout view
     Will redirect to login view after logout current user
extrapypi.dashboard.views.package(package)
     Package detail view
extrapypi.dashboard.views.release(package, release_id)
     Specific release view
```

```
extrapypi.dashboard.views.search()
     Search page
     Will use SQL Like syntax to search packages
extrapypi.dashboard.views.user_detail(user_id)
     View to update user from admin account
```

```
extrapypi.dashboard.views.users_list()
    List user in dashboard
```
### **2.5.4 forms**

#### <span id="page-19-0"></span>**user module**

WTForms forms class declaration for users

```
class extrapypi.forms.user.LoginForm(formdata=<object object>, **kwargs)
    Bases: flask_wtf.form.FlaskForm
    password = <UnboundField(PasswordField, ('password',), {'validators': [<wtforms.valid
    remember = <UnboundField(BooleanField, ('Remember me',), {})>
    username = <UnboundField(StringField, ('username',), {'validators': [<wtforms.validat
class extrapypi.forms.user.PasswordForm(formdata=<object object>, **kwargs)
    Bases: flask_wtf.form.FlaskForm
    confirm = <UnboundField(PasswordField, ('Repeat password',), {})>
    current = <UnboundField(PasswordField, ('Current password',), {'validators': [<wtform
    password = <UnboundField(PasswordField, ('New password',), {'validators': [<wtforms.v
class extrapypi.forms.user.UserCreateForm(formdata=<object object>, **kwargs)
    Bases: flask_wtf.form.FlaskForm
    confirm = <UnboundField(PasswordField, ('Repeat password',), {})>
    email = <UnboundField(EmailField, ('email',), {'validators': [<wtforms.validators.Dat
    is_active = <UnboundField(BooleanField, ('active',), {})>
    password = <UnboundField(PasswordField, ('password',), {'validators': [<wtforms.valid
    role = <UnboundField(SelectField, ('role',), {'choices': []})>
    username = <UnboundField(StringField, ('username',), {'validators': [<wtforms.validat
class extrapypi.forms.user.UserForm(formdata=<object object>, **kwargs)
    Bases: flask_wtf.form.FlaskForm
    email = <UnboundField(EmailField, ('email',), {'validators': [<wtforms.validators.Dat
    is_active = <UnboundField(BooleanField, ('active',), {})>
    role = <UnboundField(SelectField, ('role',), {'choices': []})>
    username = <UnboundField(StringField, ('username',), {'validators': [<wtforms.validat
```
### <span id="page-20-4"></span>**2.5.5 models**

#### <span id="page-20-0"></span>**package module**

```
class extrapypi.models.package.Package(**kwargs)
    Bases: sqlalchemy.ext.declarative.api.Model
```
Represent a simple package

**created\_at**

**id**

**latest\_release**

**maintainers**

**name**

**sorted\_releases**

**summary**

**updated\_at**

#### <span id="page-20-1"></span>**release module**

```
class extrapypi.models.release.Release(**kwargs)
    Bases: sqlalchemy.ext.declarative.api.Model
```
**created\_at**

**description**

**download\_url**

**home\_page**

**id**

**keywords**

**package**

**package\_id**

**updated\_at**

**version**

#### <span id="page-20-2"></span>**types module**

Custom SQLAlchemy types / variants Use mysql.LONGTEXT instead of mysql.TEXT for UnicodeText type

### <span id="page-20-3"></span>**user module**

```
class extrapypi.models.user.User(**kwargs)
    Bases: sqlalchemy.ext.declarative.api.Model
```
**ROLES = ['admin', 'developer', 'installer', 'maintainer']**

<span id="page-21-3"></span>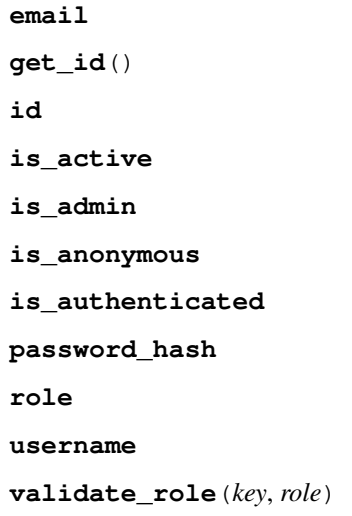

### **2.5.6 simple**

#### <span id="page-21-1"></span>**views module**

Views for handling simple index like original pypi

```
extrapypi.simple.views.download_package(package, source)
     Return a package file from storage
```

```
extrapypi.simple.views.package_view(package)
     List all files avaible for a package
```

```
extrapypi.simple.views.simple()
     Simple view index used to list or upload packages
```
Used to list packages. Simple index is generated on the fly based on SQL data

### **2.5.7 storage**

#### <span id="page-21-2"></span>**base module**

#### **Base Storage**

BaseStorage define all methods needed by storages. All storage must be inherited from BaseStorage and implement the following methods

- delete\_package
- delete\_release
- create\_package
- create\_release
- get\_files
- get\_file

<span id="page-21-0"></span>Storages classes handle all packages and releases operation outside of the SQL database, this include storage of packages sources, listing of files, removing deleted packages, etc.

```
class extrapypi.storage.base.BaseStorage(**kwargs)
    Bases: object
```
Base class for storage drivers, should be inherited by all sub-classes

In the constructor, kwargs are used to pass settings to the driver. By default it will set an attribute for each item in kwargs

#### **NAME = None**

#### **create\_package**(*package*)

Must create a new location for a package

**Parameters package** (models. Package) – new package that need an emplacement

Returns True if creation successful, else return False

Return type bool

#### **create\_release**(*package*, *release\_file*)

Must copy release\_file to the correct location

Note: release\_file will be a werkzeug.datastructures.FileStorage object

#### Parameters

- **package** (models.Package) package for the release
- **release\_file** (FileStorage) release file to save

#### **delete\_package**(*package*)

Must delete an entire package

Parameters package (models.Package) – package to delete

Returns True if deletion is successful or False

#### Return type bool

**delete\_release**(*package*, *version*)

Must delete all files of a package version

#### Parameters

- **models.Package** package to delete
- **version**  $(str)$  version to delete

Returns True if deletion is successful or False

#### Return type bool

**get\_file**(*package*, *file*, *release=None*)

Must return a given file

Returned value will be directly send to Flask.send\_file in most cases, be sure that return format is compatible with this function

#### Parameters

- **package** (models.Package) package objet
- **file**  $(str)$  file name to find

#### <span id="page-23-1"></span>**get\_files**(*package*, *release=None*)

Must return all files for a given package / release

#### Parameters

- **package** (models.Package) package object for which we want files
- **release** (models.Release) for filter files returned based on release

Returns list of all avaible files for this package or None if an error append

Return type list

#### **get\_releases\_metadata**()

Must return an iterable of tuples containing name of the package and release metadata

Returns list of all distributions contained in storage

Return type iterable

#### <span id="page-23-0"></span>**local module**

#### **LocalStorage**

Simple local storage that create directories for packages and put releases files in it.

```
class extrapypi.storage.local.LocalStorage(packages_root=None)
    Bases: extrapypi.storage.base.BaseStorage
```
#### **NAME = 'LocalStorage'**

- **create\_package**(*package*) Create new directory for a given package
- **create\_release**(*package*, *release\_file*) Copy release file inside package directory

If package directory does not exists, it will create it before

- **delete\_package**(*package*) Delete entire package directory
- **delete\_release**(*package*, *version*) Delete all files matching specified version
- **get\_file**(*package*, *file*, *release=None*) Get a single file from filesystem
- **get\_files**(*package*, *release=None*) Get all files associated to a package

If release is not None, it will filter files on release version, based on a regex

## **get\_releases\_metadata**() List all releases metadata from PACKAGES\_ROOT

Returns generator

Return type list

### <span id="page-24-2"></span>**2.5.8 user package**

### <span id="page-24-0"></span>**views module**

Views for self-user management

If you set DASHBOARD =  $False$  in settings, this blueprint will also be disabled

```
extrapypi.user.views.update_password()
    Update current logged user password
```

```
extrapypi.user.views.update_user()
    Update current logged user
```
### **2.5.9 utils**

### <span id="page-24-1"></span>**views module**

Utils views

```
extrapypi.utils.views.ping()
     Simple view used to monitor extrapypi server
```
# Python Module Index

### <span id="page-26-0"></span>e

```
extrapypi.app, 11
extrapypi.commons.filters, 13
extrapypi.commons.login, 14
extrapypi.commons.packages, 14
extrapypi.commons.permissions, 15
extrapypi.config, 12
15
extrapypi.forms.user, 16
extrapypi.models.package, 17
extrapypi.models.release, 17
extrapypi.models.types, 17
extrapypi.models.user, 17
extrapypi.simple.views, 18
extrapypi.storage.base, 18
extrapypi.storage.local, 20
extrapypi.user.views, 21
extrapypi.utils.views, 21
```
# Index

## B

BaseStorage (class in extrapypi.storage.base), [18](#page-21-3)

# C

configure\_app() (in module extrapypi.app), [11](#page-14-1) configure\_extensions() (in module extrapypi.app), [11](#page-14-1) configure\_logging() (in module extrapypi.app), [11](#page-14-1) confirm (extrapypi.forms.user.PasswordForm attribute), [16](#page-19-1) confirm (extrapypi.forms.user.UserCreateForm attribute), [16](#page-19-1) create  $app()$  (in module extrapypi.app), [11](#page-14-1) create\_package() (extrapypi.storage.base.BaseStorage method), [19](#page-22-0) create\_package() (extrapypi.storage.local.LocalStorage method), [20](#page-23-1) create\_package() (in module extrapypi.commons.packages), [14](#page-17-2) create\_release() (extrapypi.storage.base.BaseStorage

- method), [19](#page-22-0) create\_release() (extrapypi.storage.local.LocalStorage method), [20](#page-23-1)
- create release() (in module extrapypi.commons.packages), [14](#page-17-2)
- create release from source() (in module extrapypi.commons.packages), [14](#page-17-2)
- create\_user() (in module extrapypi.dashboard.views), [15](#page-18-2)
- created\_at (extrapypi.models.package.Package attribute), [17](#page-20-4)
- created\_at (extrapypi.models.release.Release attribute), [17](#page-20-4)
- current (extrapypi.forms.user.PasswordForm attribute), [16](#page-19-1)

# D

- delete\_package() (extrapypi.storage.base.BaseStorage method), [19](#page-22-0)
- delete\_package() (extrapypi.storage.local.LocalStorage method), [20](#page-23-1)

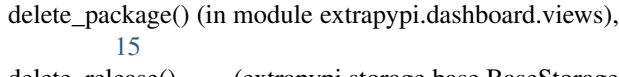

- delete\_release() (extrapypi.storage.base.BaseStorage method), [19](#page-22-0)
- delete\_release() (extrapypi.storage.local.LocalStorage method), [20](#page-23-1)
- delete\_user() (in module extrapypi.dashboard.views), [15](#page-18-2)
- description (extrapypi.models.release.Release attribute), [17](#page-20-4)
- download\_package() (in module extrapypi.simple.views), [18](#page-21-3)
- download\_url (extrapypi.models.release.Release attribute), [17](#page-20-4)

## E

- email (extrapypi.forms.user.UserCreateForm attribute), [16](#page-19-1)
- email (extrapypi.forms.user.UserForm attribute), [16](#page-19-1) email (extrapypi.models.user.User attribute), [17](#page-20-4) extrapypi.app (module), [11](#page-14-1) extrapypi.commons.filters (module), [13](#page-16-1) extrapypi.commons.login (module), [14](#page-17-2) extrapypi.commons.packages (module), [14](#page-17-2) extrapypi.commons.permissions (module), [15](#page-18-2) extrapypi.config (module), [6,](#page-9-1) [12](#page-15-1) extrapypi.dashboard.views (module), [15](#page-18-2) extrapypi.forms.user (module), [16](#page-19-1) extrapypi.models.package (module), [17](#page-20-4) extrapypi.models.release (module), [17](#page-20-4) extrapypi.models.types (module), [17](#page-20-4) extrapypi.models.user (module), [17](#page-20-4) extrapypi.simple.views (module), [18](#page-21-3) extrapypi.storage.base (module), [18](#page-21-3)
- extrapypi.storage.local (module), [20](#page-23-1)
- extrapypi.user.views (module), [21](#page-24-2)
- extrapypi.utils.views (module), [21](#page-24-2)

## G

get\_file() (extrapypi.storage.base.BaseStorage method), [19](#page-22-0)

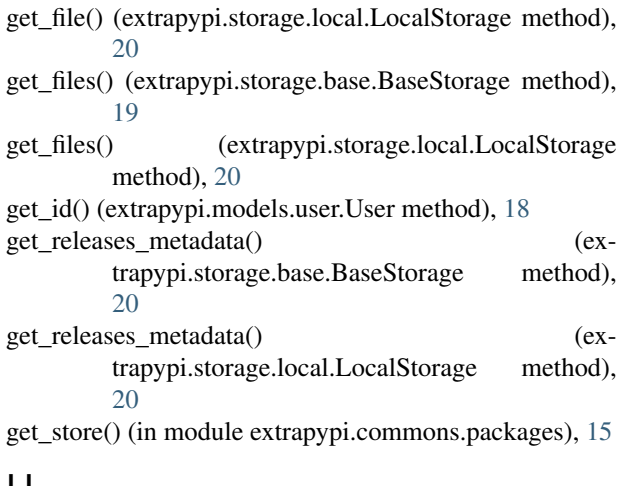

### H

home\_page (extrapypi.models.release.Release attribute), [17](#page-20-4)

# I

id (extrapypi.models.package.Package attribute), [17](#page-20-4) id (extrapypi.models.release.Release attribute), [17](#page-20-4) id (extrapypi.models.user.User attribute), [18](#page-21-3) index() (in module extrapypi.dashboard.views), [15](#page-18-2) is\_active (extrapypi.forms.user.UserCreateForm attribute), [16](#page-19-1) is active (extrapypi.forms.user.UserForm attribute), [16](#page-19-1) is\_active (extrapypi.models.user.User attribute), [18](#page-21-3)

is\_admin (extrapypi.models.user.User attribute), [18](#page-21-3)

is\_anonymous (extrapypi.models.user.User attribute), [18](#page-21-3)

is\_authenticated (extrapypi.models.user.User attribute), [18](#page-21-3)

# K

keywords (extrapypi.models.release.Release attribute), [17](#page-20-4)

# L

latest\_release (extrapypi.models.package.Package attribute), [17](#page-20-4)

load user from request() (in module extrapypi.commons.login), [14](#page-17-2)

LocalStorage (class in extrapypi.storage.local), [20](#page-23-1) login() (in module extrapypi.dashboard.views), [15](#page-18-2) LoginForm (class in extrapypi.forms.user), [16](#page-19-1)

logout() (in module extrapypi.dashboard.views), [15](#page-18-2)

# M

maintainers (extrapypi.models.package.Package attribute), [17](#page-20-4)

# N

name (extrapypi.models.package.Package attribute), [17](#page-20-4) NAME (extrapypi.storage.base.BaseStorage attribute), [19](#page-22-0) NAME (extrapypi.storage.local.LocalStorage attribute), [20](#page-23-1)

## $\Omega$

on identity loaded() (in module extrapypi.commons.login), [14](#page-17-2)

### P

Package (class in extrapypi.models.package), [17](#page-20-4) package (extrapypi.models.release.Release attribute), [17](#page-20-4) package() (in module extrapypi.dashboard.views), [15](#page-18-2) package\_id (extrapypi.models.release.Release attribute), [17](#page-20-4) package\_view() (in module extrapypi.simple.views), [18](#page-21-3) password (extrapypi.forms.user.LoginForm attribute), [16](#page-19-1) password (extrapypi.forms.user.PasswordForm attribute), [16](#page-19-1) password (extrapypi.forms.user.UserCreateForm attribute), [16](#page-19-1) password\_hash (extrapypi.models.user.User attribute), [18](#page-21-3)

PasswordForm (class in extrapypi.forms.user), [16](#page-19-1) ping() (in module extrapypi.utils.views), [21](#page-24-2)

# R

register\_blueprints() (in module extrapypi.app), [11](#page-14-1) register filters() (in module extrapypi.app), [11](#page-14-1) Release (class in extrapypi.models.release), [17](#page-20-4) release() (in module extrapypi.dashboard.views), [15](#page-18-2) remember (extrapypi.forms.user.LoginForm attribute), [16](#page-19-1) role (extrapypi.forms.user.UserCreateForm attribute), [16](#page-19-1) role (extrapypi.forms.user.UserForm attribute), [16](#page-19-1) role (extrapypi.models.user.User attribute), [18](#page-21-3) ROLES (extrapypi.models.user.User attribute), [17](#page-20-4)

# S

search() (in module extrapypi.dashboard.views), [15](#page-18-2) simple() (in module extrapypi.simple.views), [18](#page-21-3) sorted\_releases (extrapypi.models.package.Package attribute), [17](#page-20-4) summary (extrapypi.models.package.Package attribute),

# T

[17](#page-20-4)

tohtml() (in module extrapypi.commons.filters), [13](#page-16-1)

# U

unauthorized() (in module extrapypi.commons.login), [14](#page-17-2) update\_password() (in module extrapypi.user.views), [21](#page-24-2) update\_user() (in module extrapypi.user.views), [21](#page-24-2) updated\_at (extrapypi.models.package.Package attribute), [17](#page-20-4)

updated\_at (extrapypi.models.release.Release attribute), [17](#page-20-4)

User (class in extrapypi.models.user), [17](#page-20-4) user\_detail() (in module extrapypi.dashboard.views), [16](#page-19-1) user\_loader() (in module extrapypi.commons.login), [14](#page-17-2) UserCreateForm (class in extrapypi.forms.user), [16](#page-19-1) UserForm (class in extrapypi.forms.user), [16](#page-19-1) username (extrapypi.forms.user.LoginForm attribute), [16](#page-19-1) username (extrapypi.forms.user.UserCreateForm attribute), [16](#page-19-1) username (extrapypi.forms.user.UserForm attribute), [16](#page-19-1)

username (extrapypi.models.user.User attribute), [18](#page-21-3) users\_list() (in module extrapypi.dashboard.views), [16](#page-19-1)

# V

validate\_role() (extrapypi.models.user.User method), [18](#page-21-3) version (extrapypi.models.release.Release attribute), [17](#page-20-4)